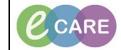

Version Number – 2.0

Document No - Ref 182

## COMPLETING THE MATERNITY SEPSIS SCREENING TOOL

| 1. | Click on the Ad Hoc Icon at the top of the screen from within the Patient record.                                                                                                    |
|----|----------------------------------------------------------------------------------------------------|
| 2. | From the Maternity Folder, select Maternity Sepsis and click on Record.         Image: Add Hoc Recording - AHMED_IEANETTE         Image: Add Hoc Recording - AHMED_IEANETTE         Image: Add Hoc Recording - AHMED_IEANETTE         Image: Add Hoc Recording - AHMED_IEANETTE         Image: Add Hoc Recording - AHMED_IEANETTE         Image: Add Hoc Recording - AHMED_IEANETTE         Image: Add Hoc Recording - AHMED_IEANETTE         Image: Add Hoc Recording - AHMED_IEANETTE         Image: Add Hoc Recording - AHMED_IEANETTE         Image: Add Hoc Recording - AHMED_IEANETTE         Image: Add Hoc Recording - AHMED_IEANETTE         Image: Add Hoc Recording - AHMED_IEANETTE         Image: Add Hoc Recording - AHMED_IEANETTE         Image: Add Hoc Record: Balanette         Image: Add Hoc Record: BABA         Image: Add Hoc Record: BABA         Image: Add Hoc Record: BABA         Image: Add Hoc Record: BABA         Image: Add Hoc Record: BABA         Image: Add Hoc Record: BABA         Image: Add Hoc Record: BABA         Image: Add Hoc Record: BABA         Image: Add Hoc Record: BABA         Image: Add Hoc Record: BABA         Image: Add Hoc Record: BABA         Image: Add Hoc Record: BABA         Image: Add Hoc Record: BABA         Image: Add Hoc Record: BABA      < |
| 3. | The Sepsis Screening Tool opens with section 2 showing as needing completion (Mandatory<br>Fields are highlighted Yellow). Complete as required (If this is yes further sections will become<br>available).<br>2. Could this be due to an infection?<br>Yes<br>No<br>Known sepsis with appropriate treatment                                                                                                    |
| 4. | The next section now needs completing.                                                                                                    |
| 5. | You now need to complete section 3. If it is yes, you will need to select the relevant indicator. If it is<br>No, then section 4 will need to be completed.<br><b>3. Is ONE Maternal Red Flag present?</b><br>Image: Systelic 8.P <= 90 mmHg (or drop > 40 from normal)         Heart rate > 130 per minute         Respiratory rate >= 25 per minute         Nor-blanching rash, mottled / ashen/ cyanotic         Not passed urine in last 18 hous         Urine output less than 0.5 ml/kg/hr                                                                                                    |

Document No - Ref 182

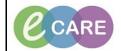

Version Number – 2.0

|    | Any Amber Flag criteria?     Yes No     Decreased mental status/worsening of daily function     Respiratory Rate 21-24 or breathing hard     Heart rate 100130 DR new arrhythmia     Systolic BP 91-100 mmHg     Not passed urine in last 12-18 hours     Temperature < 36 C     immunosuppressed / diabetes / gestational diabetes     invasive procedure in last 6 weeks     Prolonged rupture of membranes     Close contact with group A Strep     Bleeding/wound infection/vaginal discharge     Non-reassuring CTG/fetal tachycardia > 160bpm |
|----|----------------------------------------------------------------------------------------------------|
| 6. | If it is a red alert please take note of the instructions written in red on the form and complete the<br>'Escalated to' field.                                                                                                    |
|    | Escalated to:                                                                                                    |
|    | If Red Flag Sepsis, nurse to call registrar doctor for review immediately.                                                                                                    |
|    | Consider Level 1 Pathway.                                                                                                    |
|    | Start observations every 30 minutes                                                                                                    |
| 7. | Click on the sign icon (green tick in the top left hand corner).                                                                                                    |
| 8. | This will create a red flag alert which when the Dr opens the record, will prompt him to action and order the Sepsis Care Plan.                                                                                                    |
|    | Discern Notification (555049588106) Task Edit View Help                                                                                                    |
|    | Image: Subject     Event Date/Time                                                                                                    |
|    | ? [AHMED, JEANETTE (MRN)] Red flag alert 27/04/2018 14:48:14                                                                                                    |
|    | RED FLAG ALERT                                                                                                    |
|    | NAME: AHMED, JEANETTE         DATE: 27       April, 2018 14:48:14 BST         MRN: 514374         BIRTH DATE: 24       March, 1989         AGE: 29 Years         I OCATION: RD8-GH: RD8-GH Ward 15: Ray 01                                                                                                    |